## **CR is Down**

## **Process when CR is Down:**

When the CR is Down -

If you click YES, the following message appears.

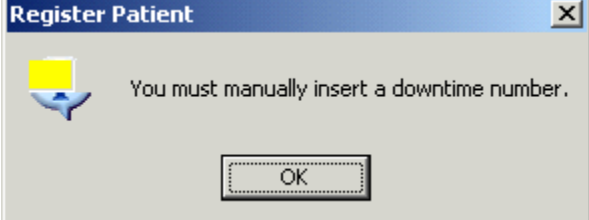

- 1. Click OK, The Cursor will return to the MRN field (White in color see below).
- 2. Hold down on the CTRL key and hit the Insert Key A number will populate the MRN field from the alias pool
- 3. Click OK

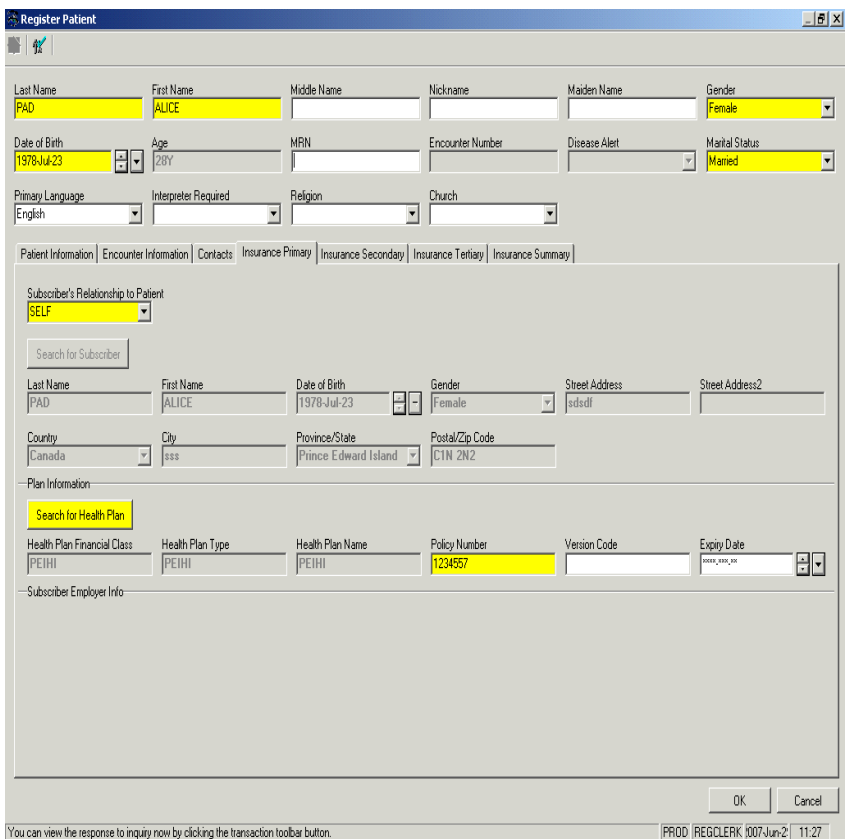